## **Financial Aid**

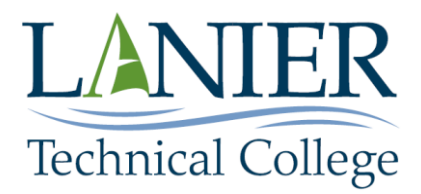

## via **BannerWeb**

On Lanier Technical College's home page at [http://www.laniertech.edu,](http://www.laniertech.edu/) select "**BANNER Web**"

- 1. Read this page and select "**Accept**" at the bottom of the page.
- 2. Key in your 9 digit student ID number as your User ID and your Date of Birth (mmddyy) as your PIN (if you have not changed it) and click "**Login"** at the bottom.
- 3. Select "*Student Services & Financial Aid".*
- 4. Select "*Financial Aid"*.
- 5. Select "**My Overall Status of Financial Aid"** This will bring you to the page to select the year you want to inquire about. (The Award Year is July 20XX—June 20XX) Click on the down arrow on the drop down box and select the award year and then click "**Submit"**.
	- **"Awarded**" Select Award Overview. This lists the financial aid funding sources you have been awarded for the current aid year. Click on "Overall Financial Aid Status" at bottom of page.
	- **"Academic transcript"** This is an area that you can print unofficial transcript.
	- **"Academic progress"** Will indicate your financial aid Satisfactory Academic Progress Status (Good, Probation, and Suspension).
- 5. Return to Financial Aid Menu Select "**My Eligibility"**
	- **"Student Requirements"** This is a list of documents we have requested in order to complete your financial aid file. Please review the status of each document (missing documents may prevent payment of awards). Contact the financial aid office if you have questions. Select "Return to Menu". Select "Financial Aid Status".;
- 6. Return to Financial Aid Menu Select "**My Award Information"**
	- **"Account summary by term"** This is your account summary by term. Financial aid credits are generally posted within 24 to 48 hours after registration. Please note that some financial aid credits will be listed at the bottom of the page in an authorized state.
	- **"Award payment schedule"** HOPE Tuition will be adjusted to cover a percentage of your tuition. Pell awards will be based on your actual enrollment status and will be adjusted accordingly. **Please note that the dates listed for the various funds are the dates these funds are released to your student account and** *ARE NOT THE DATES WHEN CHECKS ARE MAILED***.** Pell checks are disbursed by the end of the 4th week of each semester *if your Pell file is complete. Students who totally withdraw from the college prior to the end of the sixth week of the semester must have their Pell Award recalculated and may owe back a portion of the Pell disbursement.*

7. To view your current unpaid balances please go to the Pay Online/View Balance Due link on the BannerWeb Main Menu page and select the correct term*. REMEMBER FINANCIAL AID CREDITS DO NOT POST IMMEDIATELY.*